w-site: http://www.dincalevis.it skype: vittoriodincalevis

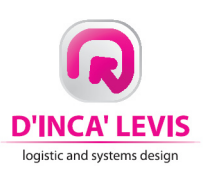

## **PRODUCT SHEET: LOADING PLANNING SOFTWARE**

*Release 01 in date 2020, April 28th* 

Optimization Software for Load Planning, designed to plan the best space utilization inside containers and trucks, to help you reduce your transportation costs. It is an innovative software for MS Windows™, which has some unique features not found in other container loading software products. Thanks to its advanced optimizer, truly tridimensional, the program allows you to manage efficiently complex load planning problems.

For example, the program can define the vertical ordering of the units according to the load bearing strength (*normal stress*) of each item. With this feature the User can *obtain* realistic solutions, without the *need to enter* a lot of empirical rules on how items should be stacked.

As a second example, the program can deal with the "Load by Ratio" (Set) load when only a subset of items are grouped, even in a multiple containers load plan.

You can also modify or create the entire load plan manually, with the ease of a paint program. The application indeed offers you a special visual environment, which combines the standard editing functionalities (select, copy, paste, cut, undo, redo, zoom, pane, etc.) of a common 3D graphics program with a rigorous enforcement of the loading rules.

The program is written in C++, with a modern and easy-to-use graphical user interface. The size of the executable is really small, with great advantages in terms of speed and responsiveness of the application.

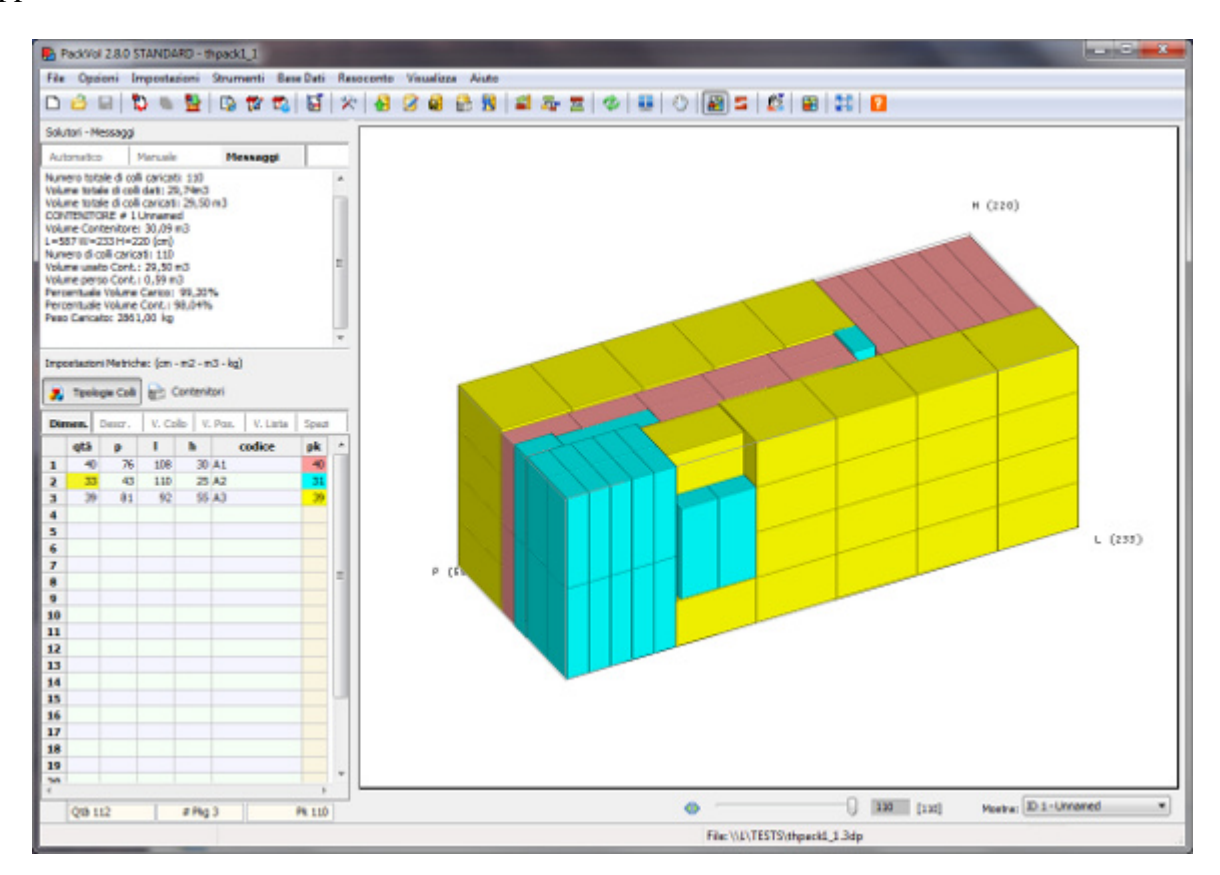

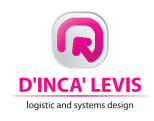

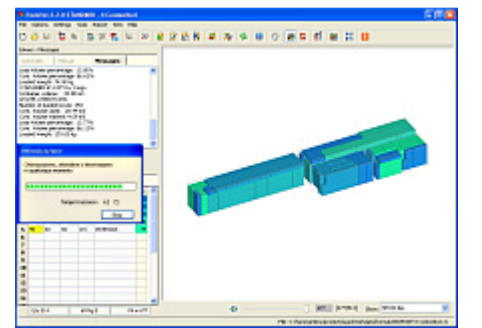

In *automatic mode* you can deal quickly and efficiently with complex load planning problems. the entire load plan with the ease of a paint

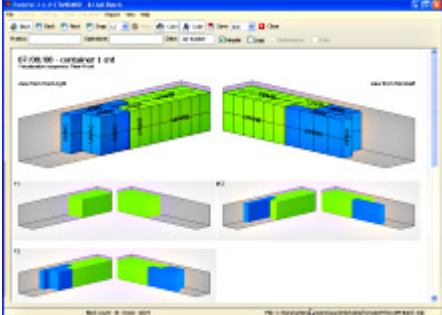

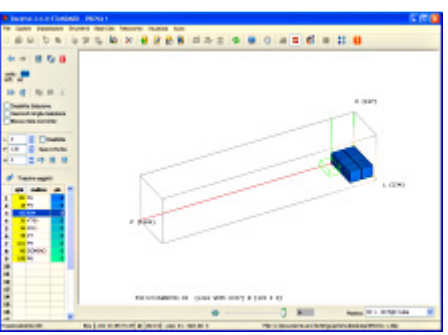

In *manual mode* you can modify or even create program.

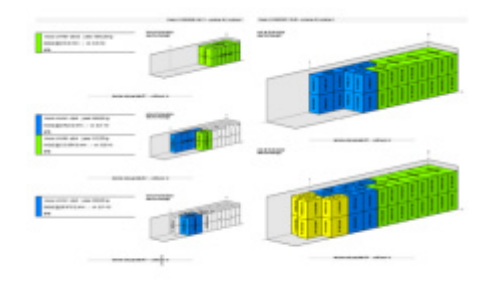

The program can generate and save (in pdf format) a graphical representation of the load sequence, by blocks of identical items or by longitudinal sections of the load.

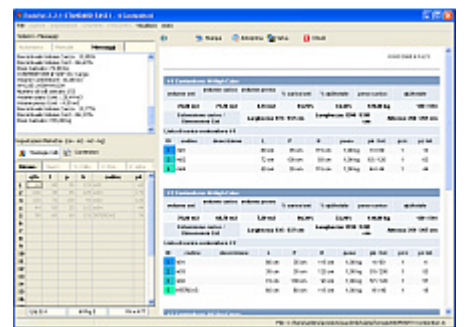

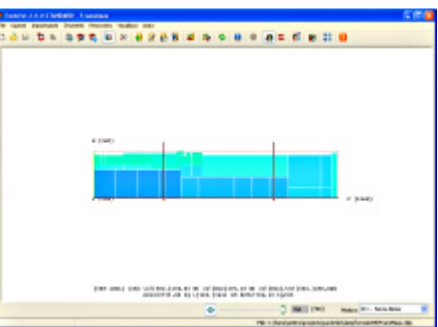

You can visualize, print and save (in html format) For each container, you can analyze the weight the packing list and the loading manifest. distribution along the longitudinal axis.

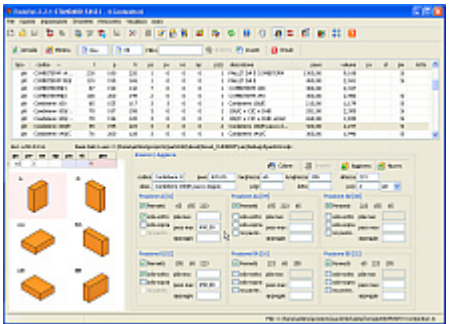

Data can be stored in an embedded database and A panel permits to visualize and to impose the can be imported from Excel files or from any database supporting ODBC.

| TO CARD PERSONAL DISCONS PRODUCT VIOLATIC CLASS       |                                        |                                     |                               |
|-------------------------------------------------------|----------------------------------------|-------------------------------------|-------------------------------|
| COM CA STERN RESERVANCE SECTO                         |                                        |                                     |                               |
| <b>MARIN PROPERTY</b>                                 |                                        |                                     |                               |
| <b>Internation Council Concerns</b>                   |                                        |                                     |                               |
| <b>Scott comments as has full in-</b>                 |                                        |                                     |                               |
| Canada Marcinina<br><b>Now exhibits &amp; strates</b> |                                        |                                     |                               |
| Simpson below<br><b>Erest touse</b>                   |                                        |                                     |                               |
| Council and<br><b>Cheimineuse</b>                     |                                        |                                     |                               |
| Competition<br><b>Crease Index of</b>                 |                                        |                                     |                               |
| Dealer<br><b>Contract Contract</b>                    |                                        |                                     |                               |
| Continued in Column 1                                 |                                        |                                     |                               |
| <b>His Lane</b><br><b>Barlines</b>                    |                                        |                                     |                               |
|                                                       |                                        |                                     |                               |
|                                                       |                                        |                                     |                               |
| between the day for all working                       |                                        |                                     |                               |
|                                                       | $0.3 - 0.0$                            |                                     |                               |
|                                                       |                                        |                                     |                               |
| <b>STATISTICS CONTRACT</b>                            | <b><i><u>Planty of ATM</u></i></b>     | <b>PERSONAL ASSESSED</b>            | <b>PARKER MORT</b>            |
| prove the city built and sub-<br>$-1$                 | <b>Chevrolet and Inc. Inc.</b>         | <b>Chevrolet 19 de part</b>         | Dream to it and               |
| 5.9                                                   |                                        |                                     | <b>COLLEGE</b>                |
| E honored at newer.<br>Sealer Charles of<br>$= 10$    | <b>Canada More</b>                     | <b>LEASTER Market</b>               | <b>Highland</b>               |
| <b>MAR</b>                                            | <b>SEARCH proven</b><br><b>Technik</b> | <b>CONTRACTOR</b><br><b>Service</b> | passes.                       |
|                                                       | <b>MATINEE</b>                         | <b>REIGH</b>                        | <b>BURNE</b>                  |
|                                                       |                                        |                                     |                               |
|                                                       | <b>Inspecting</b>                      | <b>Insurance (a)</b>                | Postere & CLL -               |
|                                                       | Silverson, 24, 246, 36                 | <b>SChemic 3-14</b>                 | <b>SOmest 10 X X</b>          |
|                                                       | <b>Claimed plans</b>                   | <b>Claimers</b> please              | <b>There's view</b>           |
|                                                       | <b>Clairman poster</b>                 | <b>Claimers</b> sensor              | Cheven page                   |
|                                                       | <b>Christma</b><br><b>REFINER</b>      | Cleans.<br><b>REGIST</b>            | <b>Counn.</b><br><b>MOVEM</b> |
|                                                       |                                        |                                     |                               |

loading rules for a package in a easy and intuitive way.